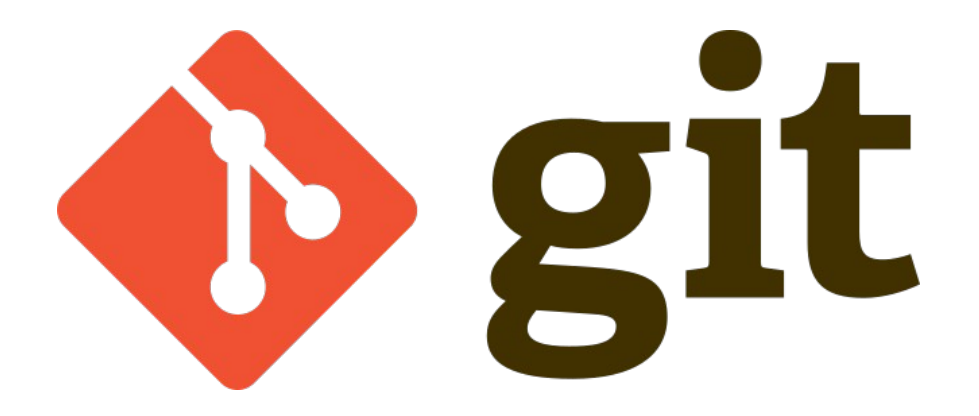

## Version control: τα πρώτα βήματα στο Git

Ζήσης Μιχάλης & Καφανάς Γιώργος, GreekLUG

# Version control: τα πρώτα βήματα στο Git

### **who**

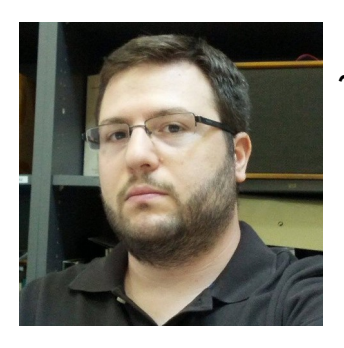

~/Ζήσης Μιχάλης | System Administrator

- Μέλος της κοινότητας ΕΛ/ΛΑΚ από περίπου το 2010
- Μέλος του GreekLUG (ΔΣ)

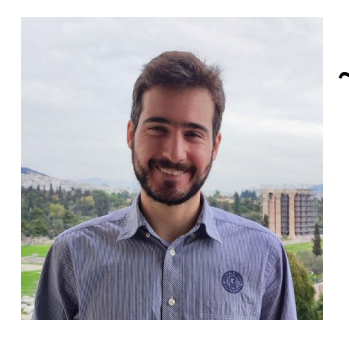

- ~/Καφανάς Γιώργος | Software Engineer
	- Μέλος της κοινότητας ΕΛ/ΛΑΚ
	- Μέλος του GreekLUG

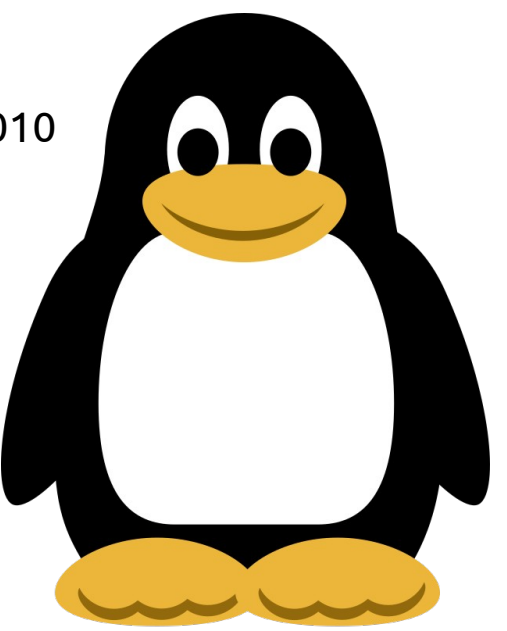

# Version control: τα πρώτα βήματα στο Git

### **Περιεχόμενα**

- 1) Εισαγωγή στο versioning
- 2) Τι είναι το Git
- 3) Τα πρώτα βήματα
- 4) Πως το χρησιμοποιώ, παραδείγματα χρήσης
- 5) Εργασίες σε αποθετήρια και branches

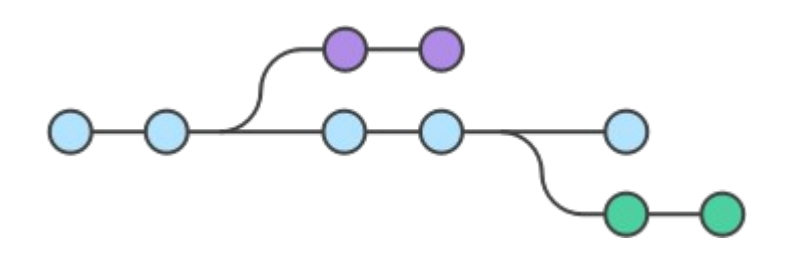

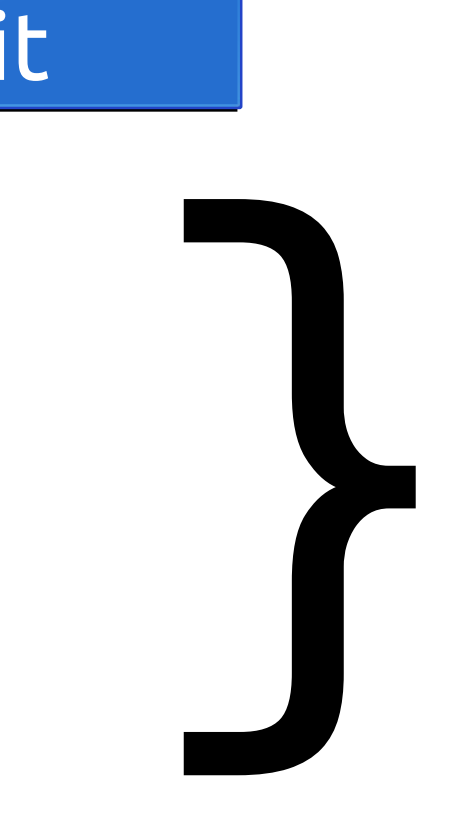

# 1) Εισαγωγή στο versioning

### **Μίνι ιστορικό**

- O έλεγχος αναθεώρησης (**revision control**) είναι κάθε είδους πρακτική που παρακολουθεί και παρέχει έλεγχο σε αλλαγές στον πηγαίο κώδικα.
- Οι προγραμματιστές λογισμικού χρησιμοποιούν μερικές φορές λογισμικό ελέγχου αναθεώρησης για να διατηρούν αρχεία τεκμηρίωσης και διαμόρφωσης, καθώς και τον πηγαίο κώδικα.
- Παλαιά ιστορία… που ξεκινάει πίσω στο 1962 !
- Οι νεώτερες υλοποιήσεις είναι το **Apache Subversion** (**SVN**) [2000], **Mercurial** [2005] και το **Git** [2005].

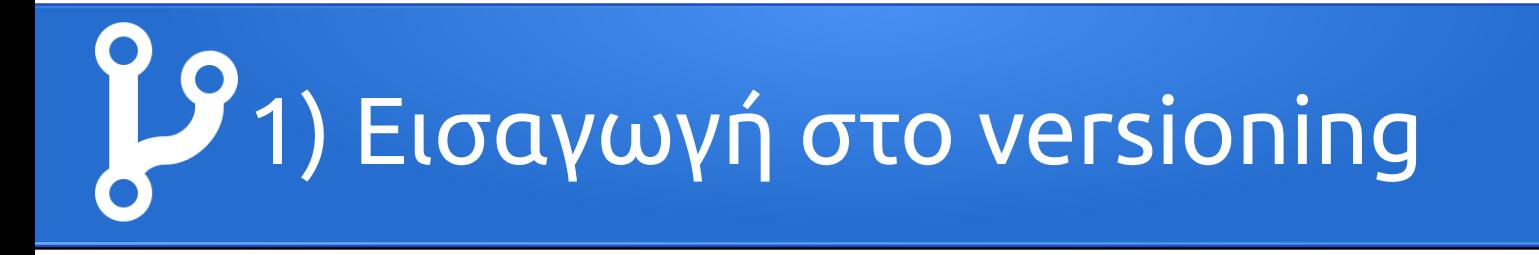

### **Όροι**

#### **Repo** | **Trunk** | **Branches** | **Merge** | **Push** | **Pull** | **Commit | Fork**

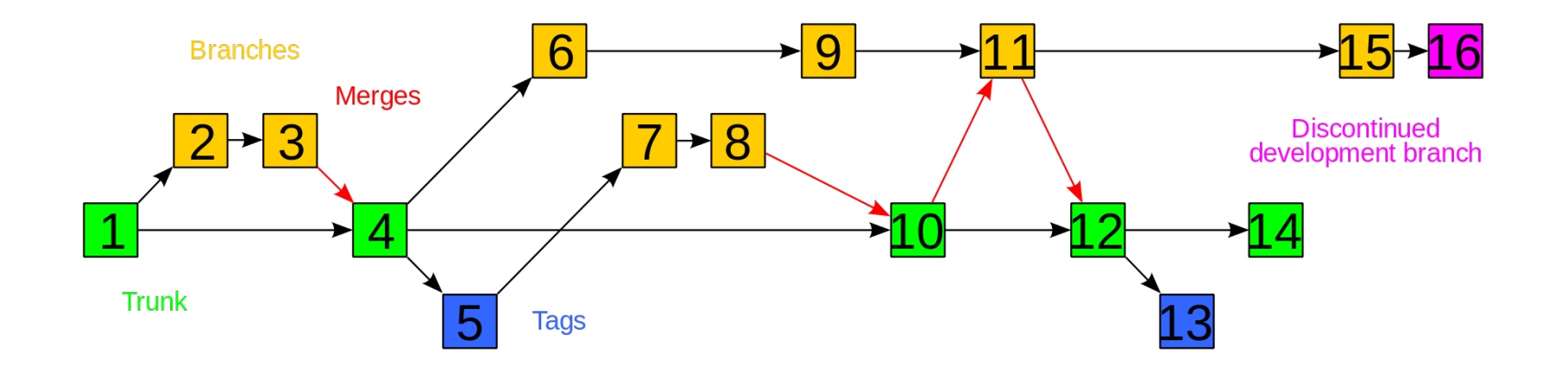

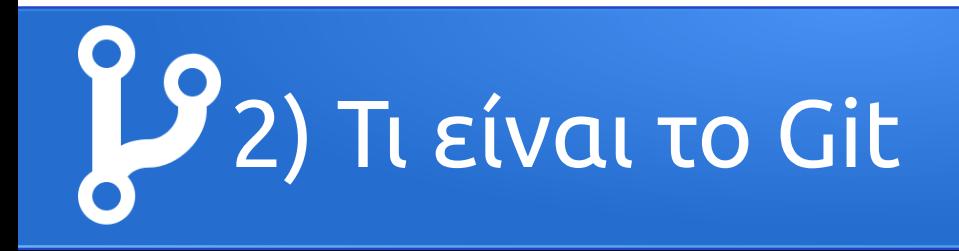

Είναι ένα δωρεάν λογισμικό **ανοικτού κώδικα** για έλεγχο εκδόσεων.

Προσφέρει

- παρακολούθηση αλλαγών σε οποιοδήποτε σύνολο αρχείων
- συντονισμό της εργασίας μεταξύ προγραμματιστών που αναπτύσσουν συνεργατικά τον πηγαίο κώδικα

Οι στόχοι του περιλαμβάνουν την ταχύτητα, την ακεραιότητα δεδομένων και υποστήριξη για κατανεμημένες, μη γραμμικές ροές εργασίας.

Ξεκίνησε το 2005 από τον **Linus Torvalds** ως εργαλείο για την ανάπτυξη του πυρήνα Linux και βασικός του συντηρητής είναι ο **Junio Hamano** είναι ο βασικός συντηρητής.

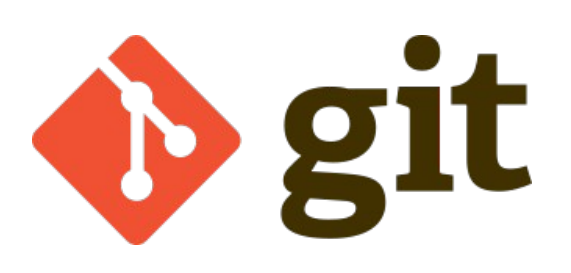

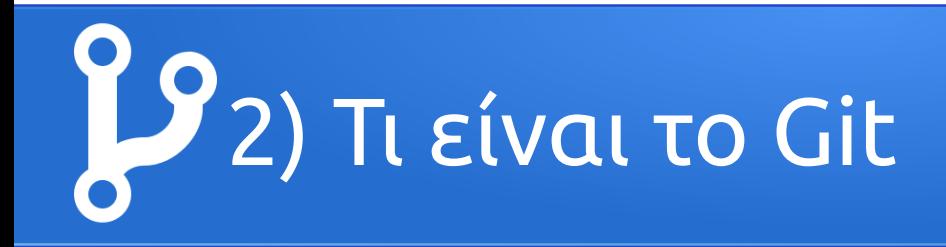

Ιδιαίτερο χαρακτηριστικό του είναι ότι ο κάθε κατάλογος Git είναι ένα πλήρες αποθετήριο με πλήρες ιστορικό και πλήρεις δυνατότητες παρακολούθησης εκδόσεων, ανεξάρτητα από την πρόσβαση στο

δίκτυο ή έναν κεντρικό διακομιστή!

Τελευταία σταθερή έκδοση: **2.38.1**

Αποθετήριο: **git.kernel.org/pub/scm/git/git.git**

Κώδικας: στηρίζεται κυρίως στην C, με το GUI και πρόσθετα scripts σε Shell

script, Perl, Tcl και Python

Λ/Σ: POSIX (Linux, macOS, Solaris, AIX), Windows

Διανέμεται μόνο με άδεια **GPL-2.0**

Url: **https://git-scm.com**

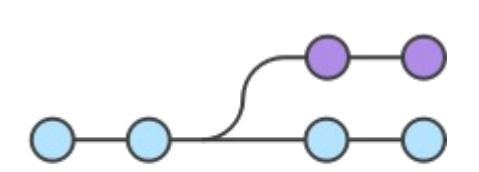

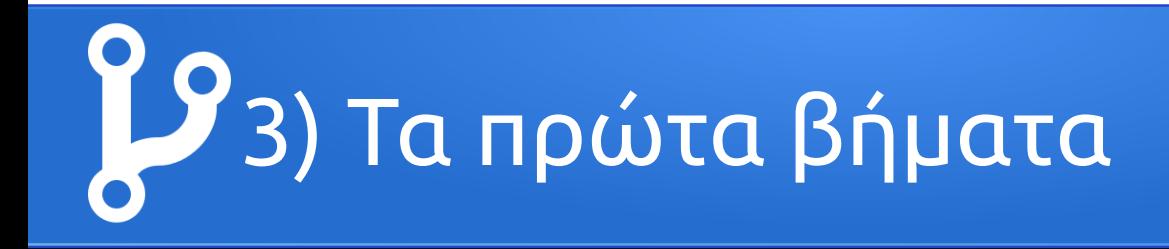

### **Eγκατάσταση Git**

**GNU/Linux:** 

apt install git | yum install git git --version

**MacOS:** 

standalone: https://sourceforge.net/projects/git-osx-installer/files/ μέσω homebrew: brew install git

**Windows:** 

https://gitforwindows.org/ περιέχει: git bash + git gui + Shell Integration

# 3) Τα πρώτα βήματα

### **Βασική ρύθμιση**

Εντολή **git config**

Τοποθεσίες

#Local →μέσα στο κάθε αποθετήριο | git config --local

.git/config

#User επίπεδο χρήστη | git config --global →

/home/user/.gitconfig

#System →επίπεδο συστήματος | git config --system /etc/gitconfig

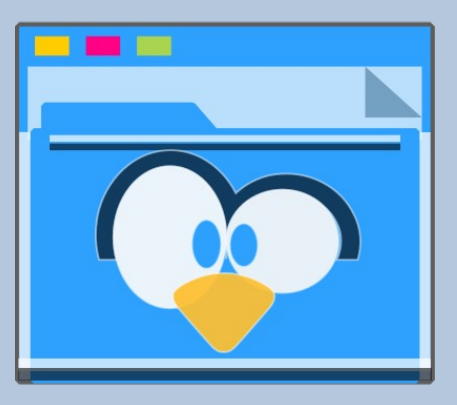

\*Από προκαθορισμένα, το git config θα γράψει στο local level

# 3) Τα πρώτα βήματα

### **Βασική ρύθμιση**

#### git config --global user.name "GreekLUG"

git config --global user.email "fosscomm2022@linux.edu.gr"

git config --global core.editor "nano -w"

Εμφάνιση ρυθμίσεων:

git config -- list

git config --list –show-origin

Επεξεργασία αρχείου ρυθμίσεων:

git config -e –global

Βοήθεια / πρόσθετα options:

git config --help

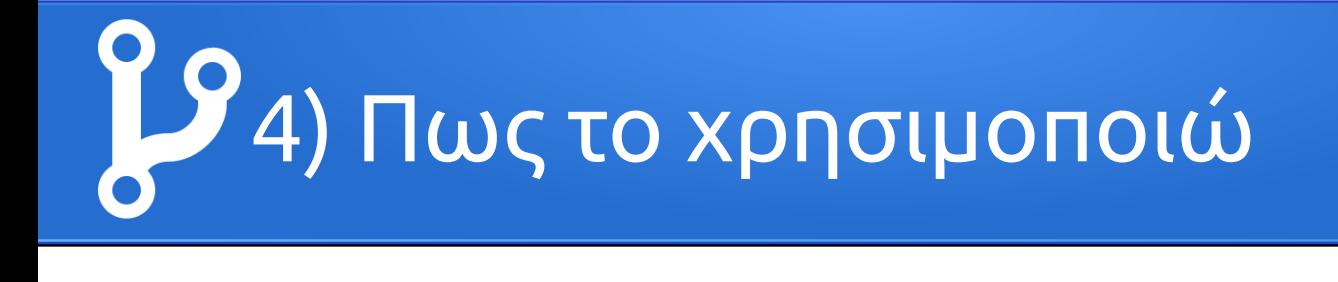

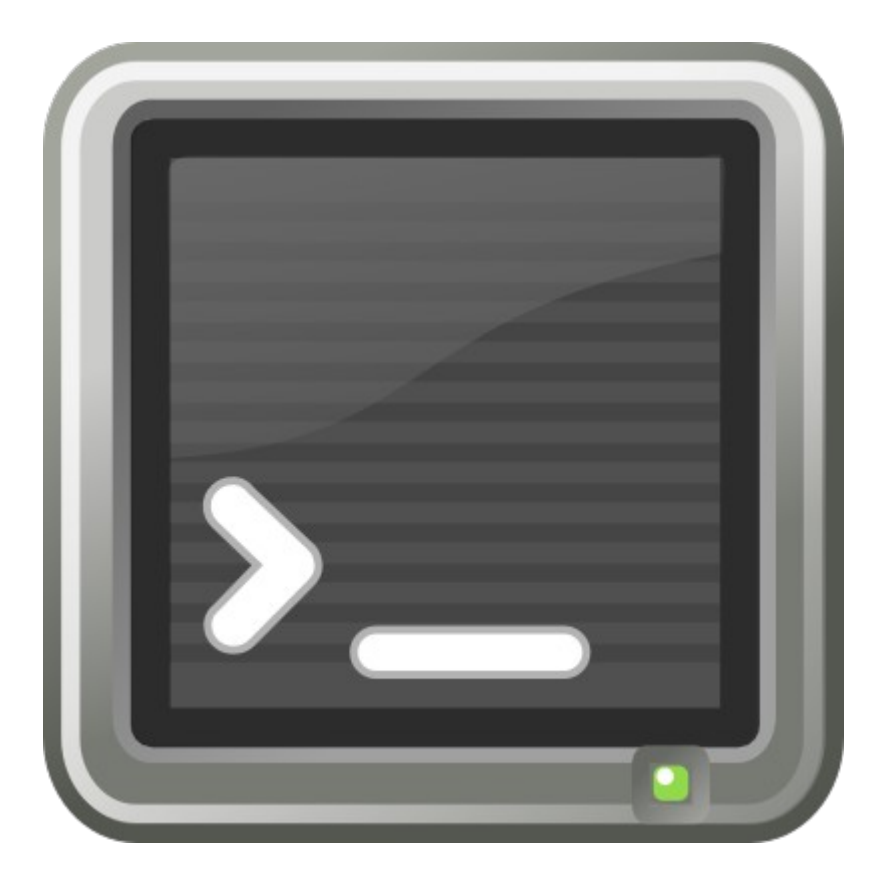

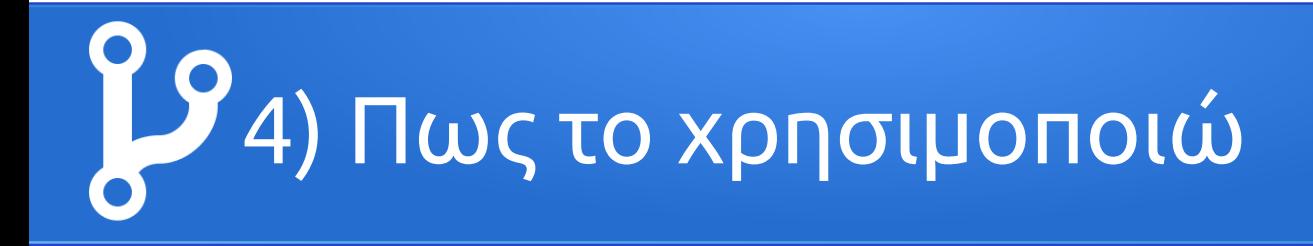

### Δημιουργία κλειδιού SSH

Κλειδί με ED25519:

ssh-keygen -t ed25519 -C "[fosscomm2022@linux.edu.gr"](mailto:fosscomm2022@linux.edu.gr)

Εισάγουμε κάποιο passphrase:

\*\*\*\*\*\*\*\*\*\*

id\_ed25519 | **ιδιωτικό** τμήμα κλειδιού

id\_ed25519.pub | **δημόσιο** τμήμα κλειδιού

Αντιγράφουμε το ( **δημόσιο** | .pub ) στην πλατφόρμα/αποθετήριο, πχ GitLab

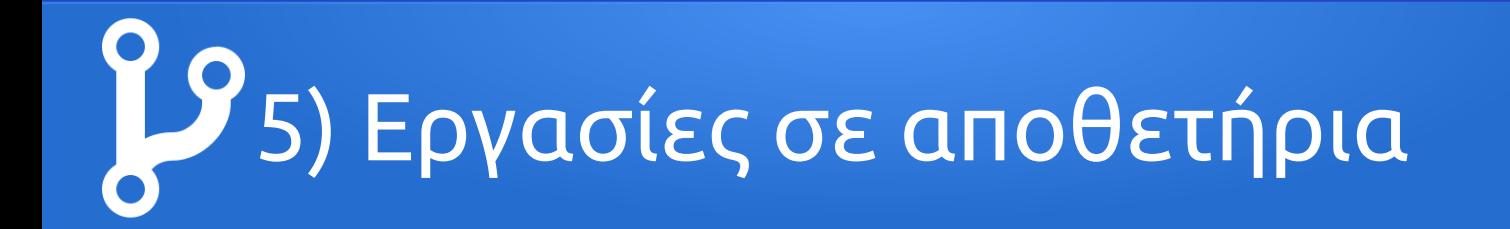

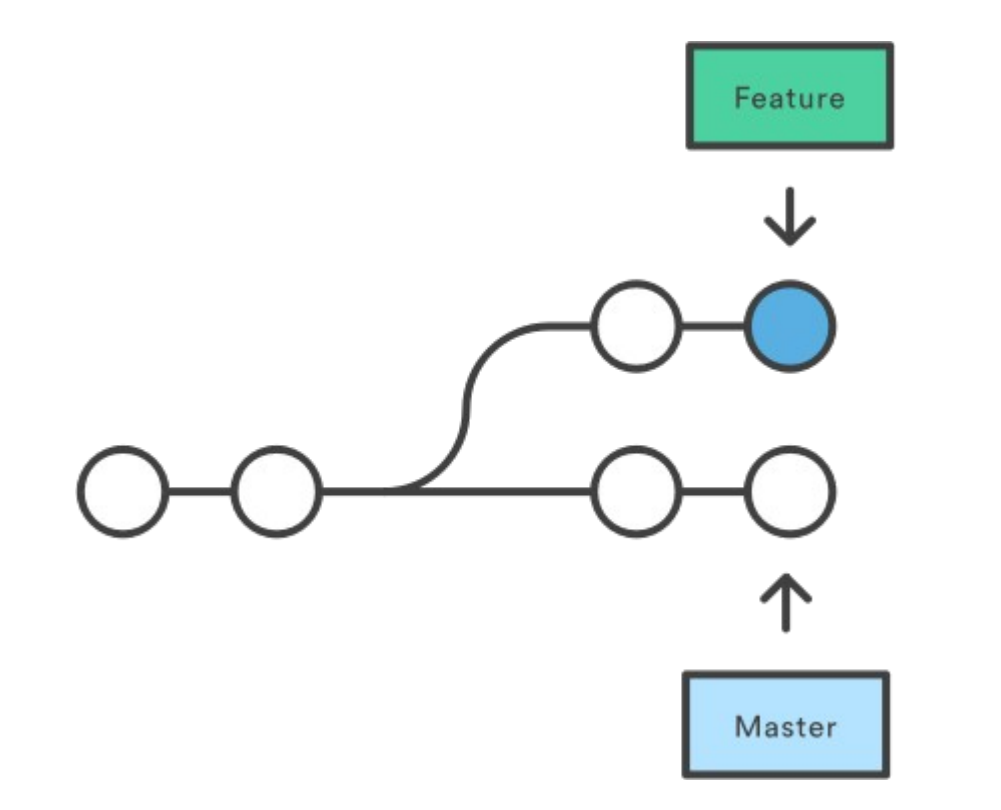

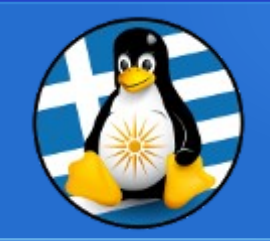

## GreekLUG

### **Υλικό**

### ⚑**repo.greeklug.gr**

⌦Book - Git SCM

https://git-scm.com/book/en/v2

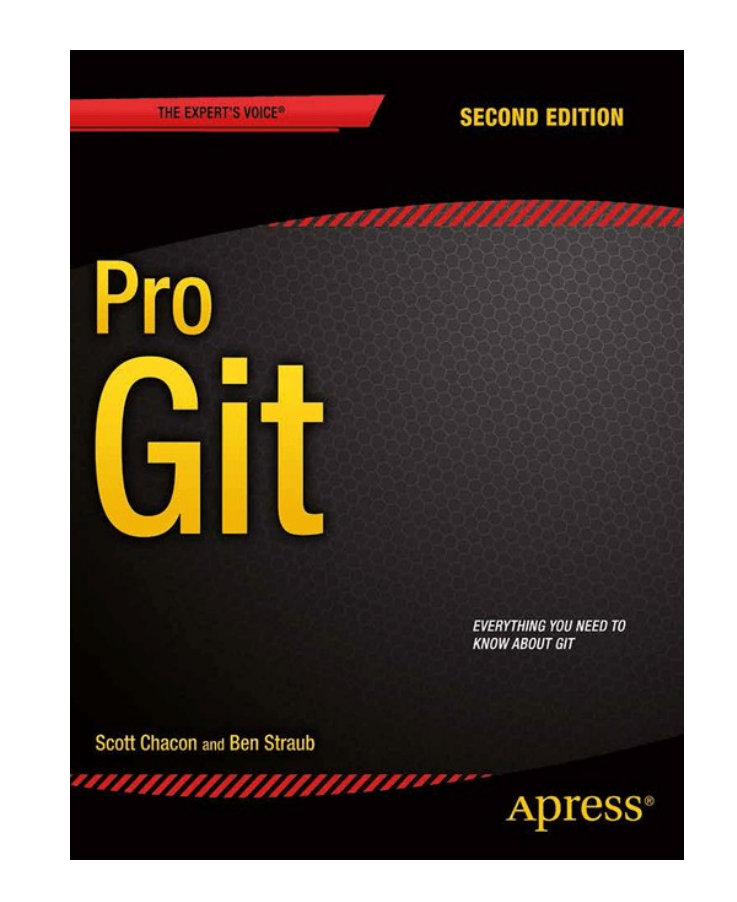

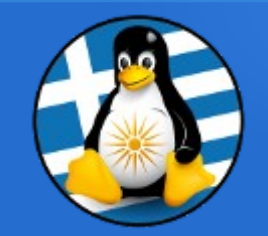

## GreekLUG

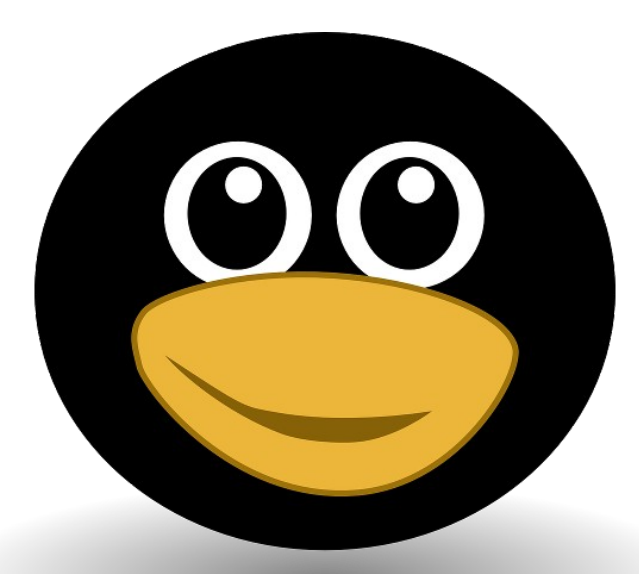

## Ευχαριστούμε!

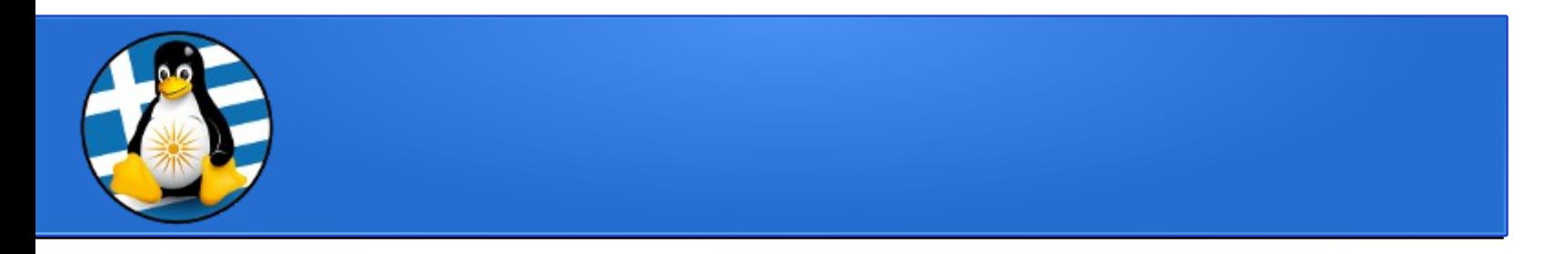

#### Το αρχείο της παρουσίασης από την Ελληνική Ένωση Φίλων ΕΛ/ΛΑΚ (GreekLUG) διέπεται από την άδεια

### Creative Commons Αναφορά Δημιουργού - Μη Εμπορική Χρήση - Παρόμοια Διανομή 4.0 Διεθνές (CC BY-NC-SA 4.0) https://creativecommons.org/licenses/by-nc-sa/4.0/deed.el

Ελληνική Ένωση Φίλων Ελεύθερου Λογισμικού | GreekLUG https://www.greeklug.gr/